# **Generate jic configuration file**

<span id="page-0-3"></span>To configure the flash memory of some modules with Intel FPGA(/SoCs from Trenz Electronic, a .jic file is needed. This file is built from the .sof file from the Quartus project and optionally the .hex file from the Tis deeped. This file is built fries<br>Software application.

This is a short tutorial on how to create the .jic file.

- More detailed instructions caip be found directly on the Intel website:
	- <sup>o</sup> 1.1 [Generate a .jic file only from the .sof file \(without .hex file\)](#page-0-1)
	- Nios<sup>o</sup>ll:142NG 3769: Natiosal jier bleefsoon Broeth of filo mit Altera Silerial Flash (EPCQ)
	- 2 Chovert Niotovith Proxells (optional) tation tiled Booting Solutions
	- 3 [References](#page-3-0)
	- 4 [Table of contents](#page-0-3)

<span id="page-0-0"></span>Prepare file conversion

### <span id="page-0-1"></span>**Generate a .jic file only from the .sof file (without .hex file)**

- 1. Compile the quartus project to generate a .sof file
- 2. Go to [Convert .sof with .hex file \(optional\) to .jic file](#page-1-0) and ignore the steps to add the .hex file

### <span id="page-0-2"></span>**Generate a .jic file from the .sof file with .hex file**

#### **Prepare Quartus Project:**

- 1. Compile the quartus project to generate a .sof file
- 2. Make following changes in platform desginer:
	- a. Serial Flash Controller II Intel FPGA IP or Generic QUAD SPI Controller II Intel FPGA IP (depending on the configuration flash memory) is needed to load the software application from the configuration flash memory
	- b. Nios II:
		- i. set Nios II Processor Vectors Reset vector memory to the selected flash memory controller
		- ii. set Nios II Processor Vectors Reset vector offset to an address after the .sof file (minimum address: start address + file size of the .sof file)
	- c. Nios V:
		- i. set Nios V Processor Vectors Reset Agent to the selected flash memory controller
		- ii. set Nios V Processor Vectors Reset Offset to an address after the .sof file (minimum address: start address + file size of the .sof file)
- 3. Recompile the whole quartus project

#### **Prepare Nios II software project:**

- 1. Open the software application in Nios II SBT for Eclipse
- 2. Recompile the software project
- 3. Right-click on project folder and select Make Targets -> Build
- 4. In the opened Make Targets window select mem\_init\_generate and click Build
- a. the .hex file is created in the *mem\_init* folder in the software project directory

### **Prepare Nios V software project:**

- 1. Recompile the software project
- 2. Open the Nios V Command Shell
- 3. Run following commands to generate the .hex file

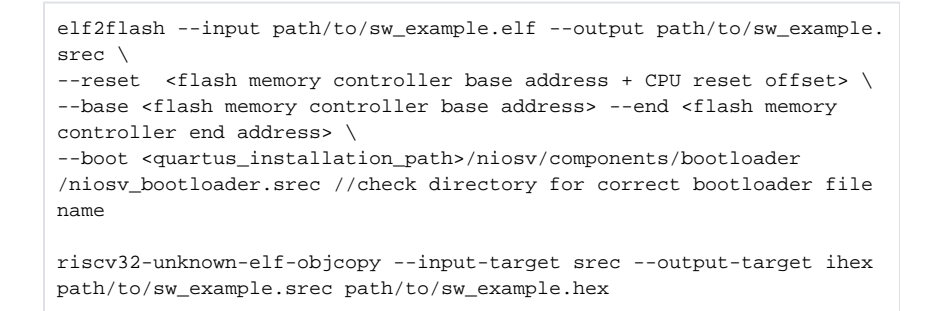

## <span id="page-1-0"></span>Convert .sof with .hex file (optional) to .jic file

Do following steps to convert the .sof + .hex file to a .jic file:

- 1. Select File Convert Programming files from the quartus top menu
- 2. Make the following settings in the Convert Programming File window

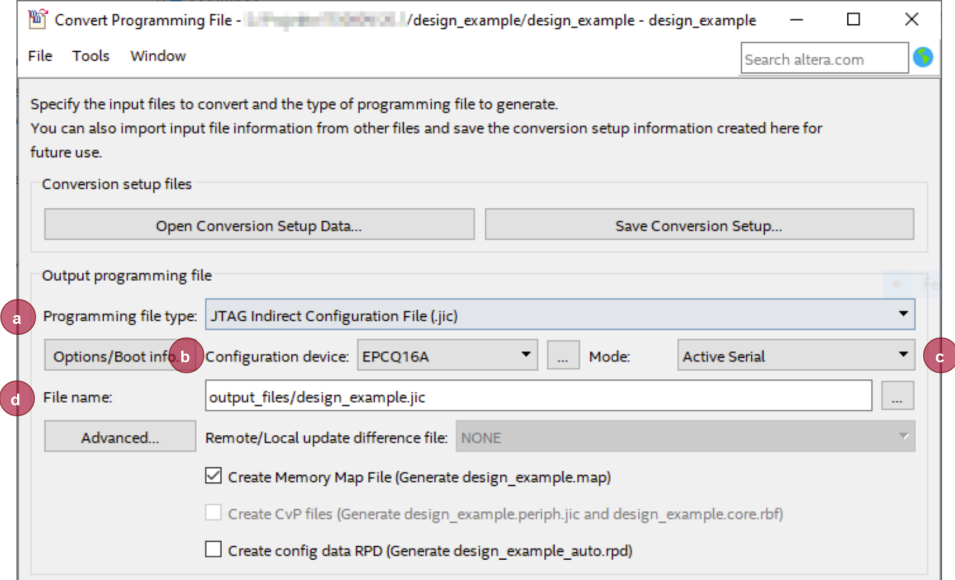

- a. Programming file type: JTAG Indirect Configuration File (.jic)
- b. Configuration device: depending on the configuration flash memory used on the module

(if the memory device is not listed click "..." button next to the dropdown menu, select correct Device family and in the Configuration Device section the correct memory device)

c. Mode: Active Serial

d. File name: specify the target directory and the output file name

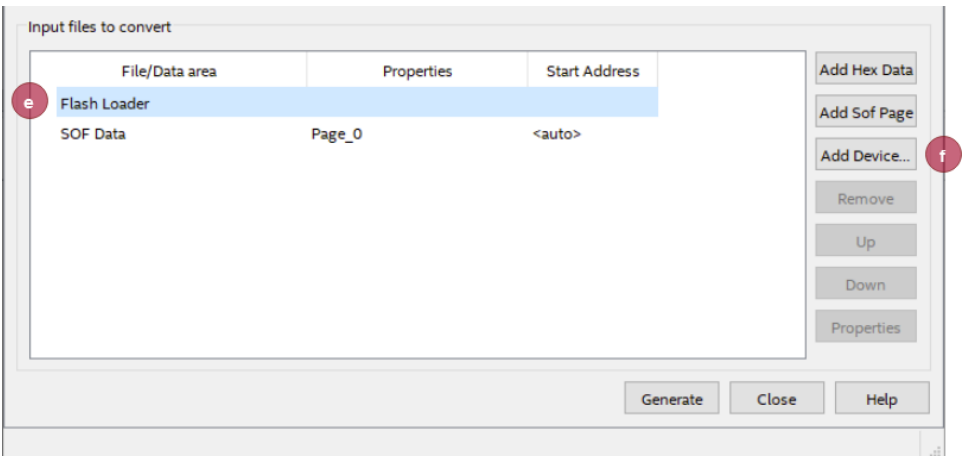

- e. Highlight Flash Loader in Input files to convert window
- f. Click Add Device..., select correct Device family and Device name and click OK

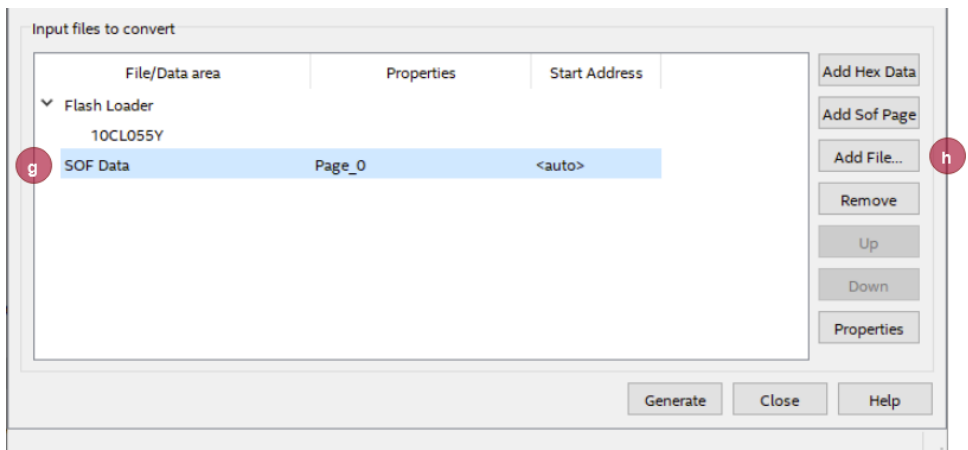

#### g. Highlight SOF Data in Input files to convert window

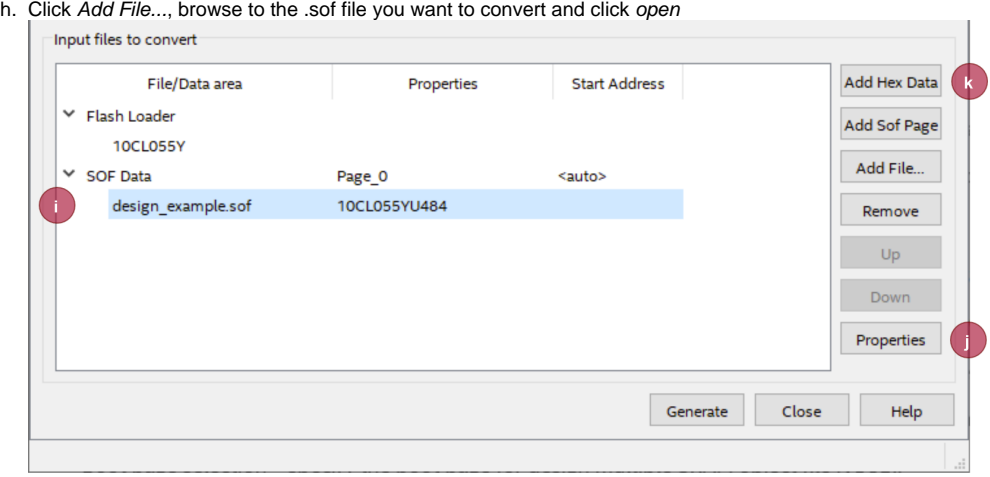

- i. Highlight selected .sof file
- j. Click Properties, enable Compression and click OK

k. Click Add Hex Data to open then Add Hex Data window:

 $\overline{\phantom{0}}$ 

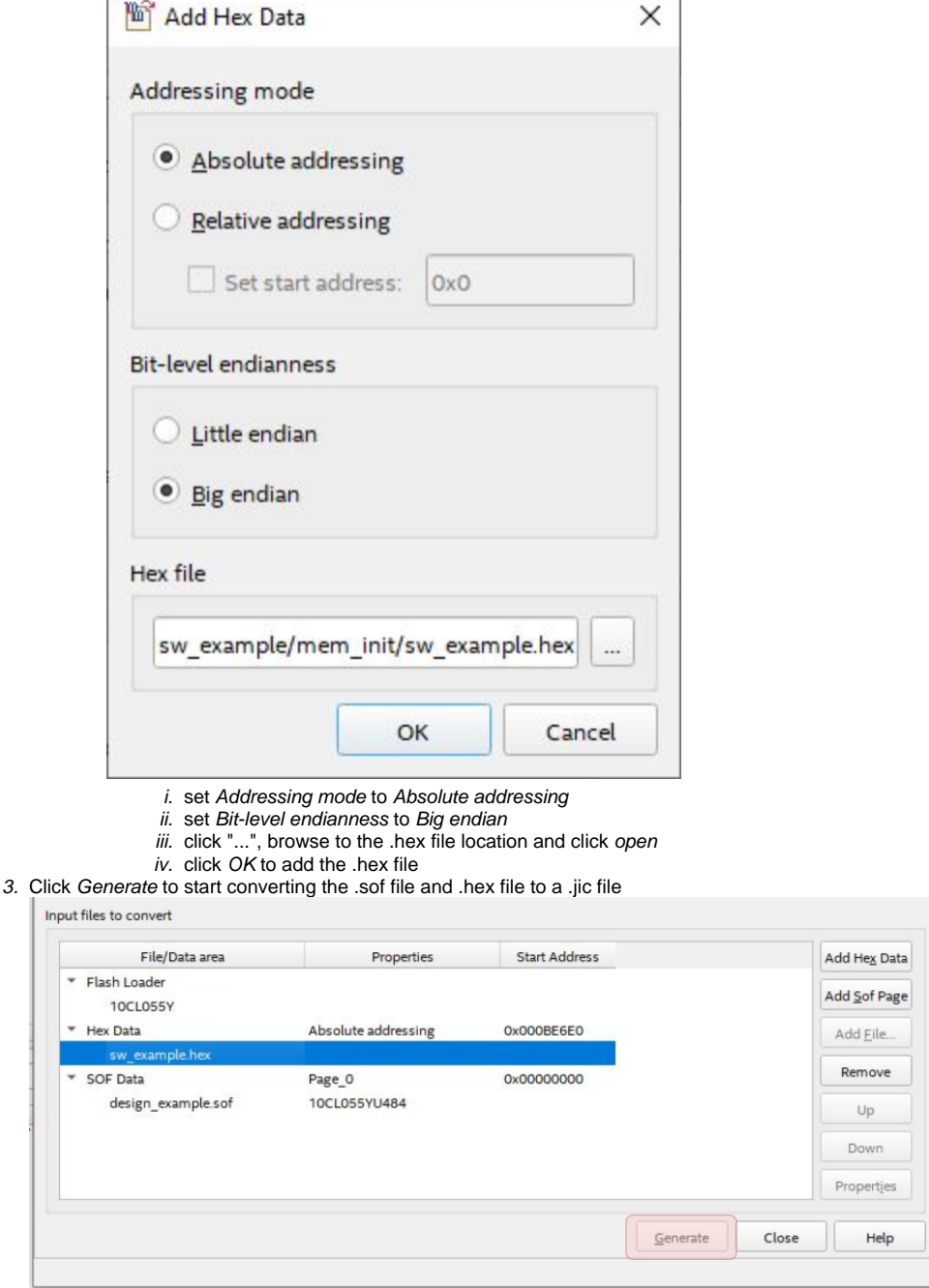

You can use the Quartus Programmer to program the flash configuration device with the .jic file.

# <span id="page-3-0"></span>**References**

[AN 736: Nios II Processor Booting From Altera Serial Flash \(EPCQ\)](https://www.intel.com/content/www/us/en/docs/programmable/683104/current/nios-ii-processor-booting-from-altera.html)

- [Intel Quartus Prime Pro Edition User Guide: Programmer](https://www.intel.com/content/www/us/en/docs/programmable/683039/21-3/programmer-user-guide.html)
- [Intel Quartus Prime Standard Edition User Guide: Programmer](https://www.intel.com/content/www/us/en/docs/programmable/683528/18-1/programming-fpga-devices.html)